# **MLPro Documentations**

*Release 1.0.0*

**FH-SWF AT**

**Mar 20, 2023**

# **INTRODUCTION**

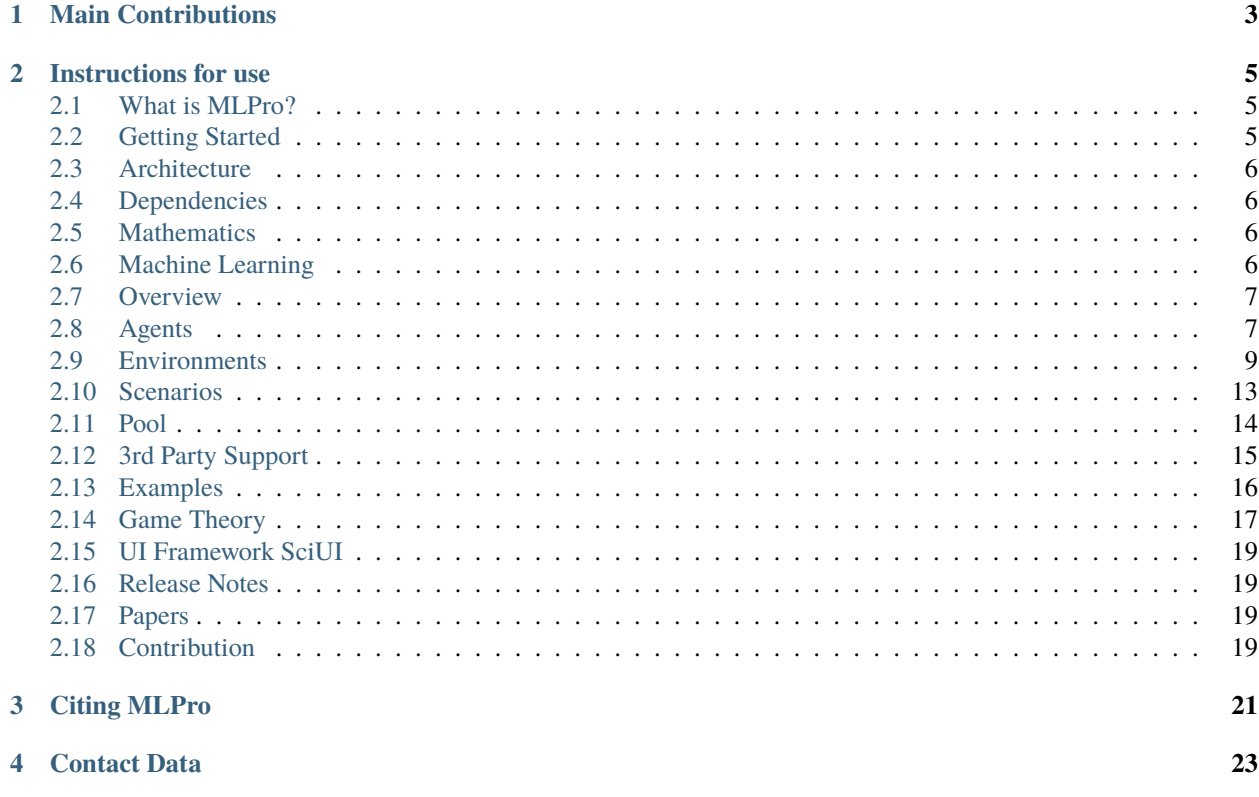

[MLPro](https://github.com/fhswf/MLPro.git) is a synoptic framework for standardized machine learning tasks in Python!

MLPro was developed in 2021 by [Automation Technology team at Fachhochschule Südwestfalen.](https://www.fh-swf.de/de/forschung___transfer_4/labore_3/labs/labor_fuer_automatisierungstechnik__soest_1/standardseite_57.php)

MLPro provides complete, standardized, and reusable functionalities to support your scientific research or industrial project in machine learning.

In MLPro, we provide a standarized Python package for conducting research in reinforcement learning (RL) and game theoretical (GT) approaches, including environments, algorithms, multi-agent RL (MARL), and many more. Additionally, we enable our users to reuse the available packages by developing wrapper classes.

Moreover, MLPro focuses not only on Model-Free but also Model-Based RL problem.

Github repository: <https://github.com/fhswf/MLPro.git>

### **CHAPTER**

### **ONE**

# **MAIN CONTRIBUTIONS**

- <span id="page-6-0"></span>• Test-driven development
- Clean code
- Ready-to-use functionalities
- Usability in scientific, industrial and educational contexts
- Extensible, maintainable, understandable
- Attractive UI support
- Reuse of available state-of-the-art implementations
- Clear documentations

#### **CHAPTER**

**TWO**

# **INSTRUCTIONS FOR USE**

### <span id="page-8-1"></span><span id="page-8-0"></span>**2.1 What is MLPro?**

Add text here!

# <span id="page-8-2"></span>**2.2 Getting Started**

Add text here!

#### **2.2.1 Installation**

#### **Requirements**

• python version 3.0 or higher

#### **Install package from PyPI**

MLPro is listed in PyPI, thus you can install MLPro library by executing:

pip install mlpro

#### **Install package from GitHub**

MLPro is also available in GitHub, where you are welcome to access MLPro package as well as contribute for the further improvements.

pip install git+https://github.com/fhswf/MLPro.git

Alternatively, you can also directly clone MLPro repository into your desired directory.

```
git clone https://github.com/fhswf/MLPro.git
```
#### **2.2.2 Hello World**

Add text here!

# <span id="page-9-0"></span>**2.3 Architecture**

Add text here!

# <span id="page-9-1"></span>**2.4 Dependencies**

Add text here!

### <span id="page-9-2"></span>**2.5 Mathematics**

[MLPro](https://github.com/fhswf/MLPro.git) provides a module that consists of common machine learning functionalities and properties. Additionally, you can also find modules for basic mathematical classes and various classes with elementry functionalties to be reused in higher level classes, for example: logging, load/save, timer, data storing, etc.

We provide *[how to files](#page-19-0)* related to this subject.

This module includes Dimension, Set, Element, ElementList, MSpace, and Espace classes.

from mlpro.bf.math import \*

Additional module includes load/save, logging, set timer, data storing, data loading, and data plotting functionalities.

from mlpro.bf.various import \*

Add text here!

# <span id="page-9-3"></span>**2.6 Machine Learning**

This module includes hyperparameter setting, hyperparameter tuning, adaptive, and buffer classes.

from mlpro.bf.ml import \*

Add text here!

### **2.6.1 Adaptivity**

Add text here!

### **2.6.2 Hyperparameter Tuning**

Add text here!

# <span id="page-10-0"></span>**2.7 Overview**

Add text here!

# <span id="page-10-1"></span>**2.8 Agents**

Add text here!

#### **2.8.1 Policy**

Add text here!

#### **2.8.2 Model-Based Agents**

Add text here!

#### **2.8.3 Multi-Agents**

Add text here!

#### **2.8.4 Custom Algorithms**

#### • **Policy Creation**

To create a RL policy that satisfies MLPro interface is pretty direct. You just require to assure that the RL policy consists at least these following 3 main functions:

```
from mlpro.rl.models import *
class MyPolicy(Policy):
    "''"Creates a policy that satisfies mlpro interface.
    """
   C<sub>M</sub>AME = 'MyPolicy'def __init__(self, p_state_space:MSpace, p_action_space:MSpace, p_
˓→ada=True, p_logging=True):
       "''"Parameters:
           p_state_space State space object
           p_action_space Action space object
           p_ada Boolean switch for adaptivity
           p_logging Boolean switch for logging functionality
                                                           (continues on next page)
```
 $"''"$ 

```
(continued from previous page)
```

```
super().__init__(p_ada=p_ada, p_logging=p_logging)
        self {\small .} {\small .} state {\small .} space = p {\small .} state {\small .} spaceself.\_action\_space = p\_action\_spaceself.set_id(0)
   def adapt(self, *p_args) -> bool:
        "'''"Adapts the policy based on State-Action-Reward (SAR) data that will
\rightarrowbe expected as a SAR
        buffer object. Please call super-method at the beginning of your␣
˓→own implementation and
        adapt only if it returns True.
        Parameters:
            p_arg[0] SAR Buffer object
        "''"if not super().adapt(*p_args): return False
        ....
        return True
   def clear_buffer(self):
        "" ""
        Intended to clear internal temporary attributes, buffers, ... Can␣
ightharpoonupbe used while training
        to prepare the next episode.
        "''"....
   def compute_action(self, p_state:State) -> Action:
        "''"Specific action computation method to be redefined.
        Parameters:
            p_state State of environment
        Returns:
            Action object
        "" ""
        ....
```
This class represents the policy of a single-agent. It is adaptive and can be trained with State-Action-Reward (SAR) data that will be expected as a SAR buffer object.

The three main learning paradigms of machine learning to train a policy are supported:

- 1. Training by Supervised Learning: The entire SAR data set inside the SAR buffer shall be adapted.
- 2. Training by Reinforcement Learning: The latest SAR data record inside the SAR buffer shall be adapted.
- 3. Training by Unsupervised Learning: All state data inside the SAR buffer shall be adapted.

Furthermore a policy class can compute actions from states.

Hyperparameters of the policy should be stored in the internal object **self.\_hp\_list**, so that they can be tuned from outside. Optionally a policy-specific callback method can be called on changes. For more information see class HyperParameterList.

To set up a hyperparameter space, please refer to our *[how to File 04](#page-19-0)* or [here.](https://github.com/fhswf/MLPro/blob/main/examples/bf/Howto%2004%20-%20(ML)%20Hyperparameters%20setup.py)

#### • **Policy from Third Party Packages**

In addition, we are planning to reuse Ray RLlib in the near future. For more updates, please click *[here](#page-18-0)*.

• **Algorithm Checker**

A test script using unittest to check the develop policies will be available soon!

### <span id="page-12-0"></span>**2.9 Environments**

Add text here!

#### **2.9.1 Multi-Agent Environments**

Add text here!

### **2.9.2 Custom Environments**

#### • **Environment Creation for Simulation Mode**

To create an environment that satisfies MLPro interface is immensly simple and straigtforward. Basically a MLPro environment is a class with 5 main functions. Each environment must apply the following mlpro functions:

```
from mlpro.rl.models import *
class MyEnvironment(Environment):
    "'''"Custom Environment that satisfies mlpro interface.
   "''"C_M = 'MyEnvironment'CLATENCY = timedelta(0,1,0) # Default latency 1s
   C_REWARD_TYPE = Reward.C_TTYPE_OVERALL # Default reward type
   def __init__(self, p_mode=C_MODE_SIM, p_latency:timedelta=None, p_
→logging=True):
        .<br>''' '' ''
       Parameters:
           p_mode Mode of environment (simulation/real)
           p_latency Optional: latency of environment. If not␣
˓→provided
                              internal value C_LATENCY will be used by␣
ightharpoonupdefault
           p_logging Boolean switch for logging
```
 $"''"$ 

```
(continued from previous page)
```

```
super().__init__(p_latency=p_latency, p_logging=p_logging)
        self._setup_spaces()
        self.set_mode(p_mode)
    def _setup_spaces(self):
         "" "
        Implement this method to enrich the state and action space with␣
\rightarrowspecific
        dimensions.
         "''"# Setup state space example
        # self.state_space.add_dim(Dimension(0, 'Pos', 'Position', '', 'm', 'm',␣
\rightarrow [-50,50]))
        # self.state_space.add_dim(Dimension(1, 'Vel', 'Velocity', ", 'm/sec', '\
\rightarrowfrac{m}{sec}', [-50,50]))
        # Setup action space example
        # self.action_space.add_dim(Dimension(0, 'Rot', 'Rotation', '', '1/sec',
\rightarrow \langle frac{1}{sec}; [-50,50]))
         ....
    def _simulate_reaction(self, p_action:Action) -> None:
         "''"Simulates a state transition of the environment based on a new.
ightharpoonupaction.
        Please use method set_state() for internal update.
        Parameters:
            p_action Action to be processed
         . . . . . . <u>.</u>
         ....
    def reset(self) -> None:
         "''"Resets environment to initial state.
        \boldsymbol{u} \boldsymbol{u} \boldsymbol{n}....
    def compute_reward(self) -> Reward:
         "''"Computes a reward.
        Returns:
          Reward object
         "''"....
    def _evaluate_state(self) -> None:
         "''"
```
(continued from previous page)

```
Updates the goal achievement value in [0,1] and the flags done and
˓→broken
       based on the current state.
       "" "" ""
       # state evaluations example
       # if self.done:
       # self.goal_achievement = 1.0
       # else:
       # self.goal_achievement = 0.0
       ....
```
One of the benefits for MLPro users is the variety of reward structures, which is useful for Multi-Agent RL and Game Theoretical approach. Three types of reward structures are supported in this framework, such as:

- 1. **C\_TYPE\_OVERALL** as the default type and is a scalar overall value
- 2. **C\_TYPE\_EVERY\_AGENT** is a scalar for every agent
- 3. **C\_TYPE\_EVERY\_ACTION** is a scalar for every agent and action.

To set up state- and action-spaces using our basic functionalities, please refer to our *[how to File 02](#page-19-0)* or [here.](https://github.com/fhswf/MLPro/blob/main/examples/bf/Howto%2002%20-%20(Math)%20Spaces%2C%20subspaces%20and%20elements.py) Dimension class is currently improved and we will provide the explanation afterwards!

#### • **Environment Creation for Real Hardware Mode**

In MLPro, we can choose simulation mode or real hardward mode. For real hardware mode, the creation of an environment is very similar to simulation mode. You do not need to define **\_simulate\_reaction**, but you need to replace it with **\_export\_action** and **\_import\_state** as it is shown in the following:

```
from mlpro.rl.models import *
class MyEnvironment(Environment):
    "'''"Custom Environment that satisfies mlpro interface.
   "''"C_NAME = 'MyEnvironment'
   CLATENCY = timedelta(0,1,0) # Default latency 1s
   C_{\text{REWARD\_TYPE}} = Reward. C_{\text{LYPE\_OVERALL}} # Default reward type
   def __init__(self, p_mode=C_MODE_REAL, p_latency:timedelta=None, p_
\rightarrowlogging=True):
        "'''"Parameters:
           p_mode Mode of environment (simulation/real)
           p_latency Optional: latency of environment. If not␣
˓→provided
                               internal value C_LATENCY will be used by␣
ightharpoonupdefault
           p_logging Boolean switch for logging
        "''"super().__init__(p_latency=p_latency, p_logging=p_logging)
```
(continued from previous page)

```
self._setup_spaces()
        self.set_mode(p_mode)
   def _setup_spaces(self):
        "''"Implement this method to enrich the state and action space with␣
\rightarrowspecific
        dimensions.
        "" ""
        # Setup state space example
        # self.state_space.add_dim(Dimension(0, 'Pos', 'Position', '', 'm', 'm',␣
\rightarrow [-50,50]))
        # self.state_space.add_dim(Dimension(1, 'Vel', 'Velocity', ", 'm/sec', '\
\rightarrowfrac{m}{sec}', [-50,50]))
        # Setup action space example
        # self.action_space.add_dim(Dimension(0, 'Rot', 'Rotation', '', '1/sec',
\rightarrow \langle frac{1}{sec}; [-50,50]))
        ....
   def _export_action(self, p_action:Action) -> bool:
        "'''"Exports given action to be processed externally (for instance by a␣
˓→real hardware).
        Parameters:
            p_action Action to be exported
        Returns:
            True, if action export was successful. False otherwise.
        "''"....
   def _import_state(self) -> bool:
        "''"Imports state from an external system (for instance a real␣
\rightarrowhardware).
        Please use method set_state() for internal update.
        Returns:
          True, if state import was successful. False otherwise.
        "''"....
   def \, reset(self) \Rightarrow None:"''"Resets environment to initial state.
        "''"''"....
   def compute_reward(self) -> Reward:
```
(continued from previous page)

```
"''"Computes a reward.
       Returns:
         Reward object
       "''"....
   def _evaluate_state(self) -> None:
       "''"Updates the goal achievement value in [0,1] and the flags done and
˓→broken
       based on the current state.
       \ldots# state evaluations example
       # if self.done:
       # self.goal_achievement = 1.0
       # else:
       # self.goal_achievement = 0.0
       ....
```
• **Environment from Third Party Packages**

Alternatively, if your environment follows Gym or PettingZoo interface, you can apply our relevant useful wrappers for the integration between third party packages and MLPro. For more information, please click *[here](#page-18-0)*.

• **Environment Checker**

To check whether your developed environment is compatible to MLPro interface, we provide a test script using unittest. At the moment, you can find the source code [here.](https://github.com/fhswf/MLPro/blob/main/test/test_environment.py) We will prepare a built-in testing module in MLPro, show you how to excecute the testing soon and provides an example as well.

### <span id="page-16-0"></span>**2.10 Scenarios**

Add text here!

# <span id="page-17-0"></span>**2.11 Pool**

Add text here!

### **2.11.1 Policies**

### **2.11.2 Advantage Actor Critic (A2C)**

You can get started as follow:

```
import mlpro.rl.pool.policies.a2c
```
### **2.11.3 Soft Actor-Critic (SAC)**

You can get started as follow:

import mlpro.rl.pool.policies.sac

### **2.11.4 Environments**

#### **Grid World Problem**

You can get started as follow:

import mlpro.rl.pool.envs.gridworld

#### **Multi-Cartpole**

You can get started as follow:

import mlpro.rl.pool.envs.multicartpole

#### **Bulk Good Laboratory Plant (BGLP)**

You can get started as follow:

import mlpro.rl.pool.envs.bglp

#### **Robot Manipulator on Homogeneous Matrix**

You can get started as follow:

import mlpro.rl.pool.envs.robotinhtm

#### **Universal Robots 5 Joint Control**

You can get started as follow:

import mlpro.rl.pool.envs.ur5jointcontrol

### **2.11.5 Scenarios**

Add text here!

### <span id="page-18-0"></span>**2.12 3rd Party Support**

Add text here!

[MLPro](https://github.com/fhswf/MLPro.git) allows you to reuse widely-used packages and integrate them to MLPro interface by calling wrapper classes.

At the moment, a wrapper class for OpenAI Gym Environments has been tested and is ready-to-use. However, it has not been very stable yet and some minor improvements might be needed.

In the near future, we are going to add wrapper classes for PettingZoo and Ray RLlib.

Soure code of available wrappers: <https://github.com/fhswf/MLPro/blob/main/src/mlpro/rl/wrappers.py>

#### **2.12.1 OpenAI Gym Environments**

Our wrapper class for gym environment is pretty straightforward. You can just simply apply a command to setup a gym-based environment, while creating a scenario.

```
from mlpro.rl.wrappers import WrEnvGym
```

```
self._env = WrEnvGym([gym environment object], p_state_space:MSpace=None, p_action_
˓→space:MSpace=None, p_logging=True)
```
For more information, please check our how to files here.

#### **2.12.2 PettingZoo Environments**

Under construction. The wrapper will be available soon.

```
from mlpro.rl.wrappers import WrEnvPZoo
```
self.\_env = WrEnvPZoo([zoo environment object], p\_state\_space:MSpace=None, p\_action\_ ˓<sup>→</sup>space:MSpace=None, p\_logging=True)

### **2.12.3 Ray RLlib**

Under construction. The wrapper will be available soon.

```
from mlpro.rl.wrappers import wrPolicyRay
```
wrPolicyRay(...)

### <span id="page-19-0"></span>**2.13 Examples**

### **2.13.1 Basic Functions**

We provide some examples of [MLPro'](https://github.com/fhswf/MLPro.git)s basic funcionalities implementation, which is available on our GitHub file.

- File 01: [\(Various\) Log and Timer](https://github.com/fhswf/MLPro/blob/main/examples/bf/Howto%2001%20-%20(Various)%20Log%20and%20timer.py)
- File 02: [\(Math\) Spaces, subspaces and elements](https://github.com/fhswf/MLPro/blob/main/examples/bf/Howto%2002%20-%20(Math)%20Spaces%2C%20subspaces%20and%20elements.py)
- File 03: [\(Various\) Store, plot, and save variables](https://github.com/fhswf/MLPro/blob/main/examples/bf/Howto%2003%20-%20(Various)%20Store%2C%20plot%2C%20and%20save%20variables.py)
- File 04: [\(ML\) Hyperparameters setup](https://github.com/fhswf/MLPro/blob/main/examples/bf/Howto%2004%20-%20(ML)%20Hyperparameters%20setup.py)

Moreover, you can find the UML diagram of MLPro's basic funcionalities [here.](https://github.com/fhswf/MLPro/tree/main/doc/bf)

### **2.13.2 Reinforcement Learning**

We provide some examples of [MLPro'](https://github.com/fhswf/MLPro.git)s RL funcionalities implementation, which is available on our GitHub file.

- File 01: [\(RL\) Types of reward](https://github.com/fhswf/MLPro/blob/main/examples/rl/Howto%2001%20-%20(RL)%20Types%20of%20reward.py)
- File 02: [\(RL\) Run agent with own policy with gym environment](https://github.com/fhswf/MLPro/blob/main/examples/rl/Howto%2002%20-%20(RL)%20Run%20agent%20with%20own%20policy%20with%20gym%20environment.py)
- File 03: [\(RL\) Train agent with own policy on gym environment](https://github.com/fhswf/MLPro/blob/main/examples/rl/Howto%2003%20-%20(RL)%20Train%20agent%20with%20own%20policy%20on%20%20gym%20environment.py)
- File 04: [\(RL\) Run multi-agent with own policy in multicartpole environment](https://github.com/fhswf/MLPro/blob/main/examples/rl/Howto%2004%20-%20(RL)%20Run%20multi-agent%20with%20own%20policy%20in%20multicartpole%20environment.py)
- File 05: [\(RL\) Train multi-agent with own policy on multicartpole environment](https://github.com/fhswf/MLPro/blob/main/examples/rl/Howto%2005%20-%20(RL)%20Train%20multi-agent%20with%20own%20policy%20on%20multicartpole%20environment.py)
- File 06: [\(RL\) A2C Implementation](https://github.com/fhswf/MLPro/blob/main/examples/rl/Howto%2006%20-%20(RL)%20A2C%20Implementation.py)
- File 08: [\(RL\) Run own agents with petting zoo environment](https://github.com/fhswf/MLPro/blob/main/examples/rl/Howto%2008%20-%20(RL)%20Run%20own%20agents%20with%20petting%20zoo%20environment.py)

Moreover, you can find the UML diagram of MLPro's RL funcionalities [here.](https://github.com/fhswf/MLPro/tree/main/doc/rl)

### **2.13.3 Game Theory**

We provide some examples of [MLPro'](https://github.com/fhswf/MLPro.git)s GT implementation, which is available on our GitHub file.

- File 06: [\(GT\) Run multi-player with own policy in multicartpole game board](https://github.com/fhswf/MLPro/blob/main/examples/gt/Howto%2006%20-%20(GT)%20Run%20multi-player%20with%20own%20policy%20in%20multicartpole%20game%20board.py)
- File 07: [\(GT\) Train own multi-player with multicartpole game board](https://github.com/fhswf/MLPro/blob/main/examples/gt/Howto%2007%20-%20(GT)%20Train%20own%20multi-player%20with%20multicartpole%20game%20board.py)

Moreover, you can find the UML diagram of MLPro's GT funcionalities [here.](https://github.com/fhswf/MLPro/tree/main/doc/gt)

#### **2.13.4 User Interface**

We provide some examples of [MLPro'](https://github.com/fhswf/MLPro.git)s SciUI funcionalities implementation, which is available on our GitHub file.

• File 01: [\(SciUI\) - Reuse of interactive 2D,3D input space](https://github.com/fhswf/MLPro/blob/main/examples/sciui/Howto%2001%20(SciUI)%20-%20Reuse%20of%20interactive%202D%2C3D%20input%20space.py)

Moreover, you can find the UML diagram of MLPro's UI funcionalities [here.](https://github.com/fhswf/MLPro/tree/main/doc/sciui)

### <span id="page-20-0"></span>**2.14 Game Theory**

Game Theory (GT) is well-known in economic studies as a theoretical approach to model the strategic interaction between multiple individuals or players in a specific situation. Game Theory approach can also be adopted in the science area to optimize decision-making processes in a strategic setting and often use to solve Multi-Agent RL (MARL) problems.

You can easily access the GT module, as follows:

```
from fhswf_at_ml.gt.models import *
```
Some of developed RL frameworks in MLPro can also be reuse in the GT approach. Thus we can just simply inherit some classes from RL frameworks, such as:

#### 1. **GameBoard(rl.Environent)**

Since you need a unique utility function for each specific player in the GT approach. A local utility function can be defined as below:

```
import fhswf_at_ml.rl.models as rl
class GameBoard(rl.Environment):
    "''"Model class for a game theoretical game board. See super class for more␣
˓→information.
    "''"C_TYPE = 'Game Board'
   C_REWARD_TYPE = r1.Reward.C_TYPE_EVERY_AGENT
   def compute_reward(self) -> rl.Reward:
       if self._last_action is None: return None
       reward = rl.Reward(self.get_reward_type())
        for player_id in self.last_action.get_agent_ids():
           reward.add_agent_reward(player_id, self._utility_fct(player_id))
       return reward
   def _utility_fct(self, p_player_id):
        "'''"Computes utility of given player. To be redefined.
        "'''"return 0
```
2. **Player(rl.Agent)**

```
import fhswf_at_ml.rl.models as rl
class Player(rl.Agent):
    "''"This class implements a game theoretical player model. See super class␣
˓→for more information.
    "''"C_TYPE = 'Player'
```
3. **Game(rl.Scenario)**

```
import fhswf_at_ml.rl.models as rl
class Game(rl.Scenario):
   "''"This class implements a game consisting of a game board and a (multi-
˓→)player. See super class for
   more information.
   "''"C TYPE = 'Game'
```
4. **MultiPlayer(rl.MultiAgent)**

```
import fhswf_at_ml.rl.models as rl
class MultiPlayer(rl.MultiAgent):
    "''"This class implements a game theoretical model for a team of players.␣
˓→See super class for more
   information.
    "''"C_TYPE = 'Multi-Player'
   def add_player(self, p_player:Player, p_weight=1.0) -> None:
        super().add_agent(p_agent=p_player, p_weight=p_weight)
```
5. **Training(rl.Training)**

```
import fhswf_at_ml.rl.models as rl
class Training(rl.Training):
    "'''"This class implements a standardized episodical training process. See␣
˓→super class for more information.
    """"
   C NAME = 'GT'
```
You can check out some of the examples on our *[how to files](#page-19-0)* or [here.](https://github.com/fhswf/MLPro/tree/main/examples/gt)

# <span id="page-22-0"></span>**2.15 UI Framework SciUI**

- Platform-independend framework for creation of own UI scenarios
- Ready-to-run application "SciUI" detects and starts own scenarios
- Focus on real-time visualization and interaction
- Based on Python standards Tkinter and MatPlotLib

If you are looking for an example of SciUI implementation, we provide *[how to files](#page-19-0)* related to this subject. Add text here!

### **2.15.1 Interactive Reinforcement Learning**

Add text here!

# <span id="page-22-1"></span>**2.16 Release Notes**

### **2.16.1 Version XX.XX.XX**

**Release Highlights:**

**New Features:**

**Issued Fixed:**

**Documentation Changes:**

**Others:**

# <span id="page-22-2"></span>**2.17 Papers**

Add text here!

# <span id="page-22-3"></span>**2.18 Contribution**

We look forward to your contributions to MLPro improvements. You can report any bugs, propose further improvement ideas, add pre-builts environments and algorithms, improve our documentations, or any kind of improvements.

You can directly contribute on our public [GitHub's repository](https://github.com/fhswf/MLPro.git) or reach us per email [mlpro@listen.fh-swf.de.](mailto:mlpro@listen.fh-swf.de)

Add text here!

### **CHAPTER**

# **THREE**

# **CITING MLPRO**

<span id="page-24-0"></span>To cite this project in publications:

@misc{... }

### **CHAPTER**

# **FOUR**

# **CONTACT DATA**

<span id="page-26-0"></span>Mail: [mlpro@listen.fh-swf.de](mailto:mlpro@listen.fh-swf.de)